附件 3

# 2023 年上半年高中、中职教师资格认定 工作手册

一、中国教师资格网网报注意事项(5 月 30 日 8:00-6 月  $16 \boxplus 23:59$ 

1.账号注册及报名过程中如遇到问题,请参考中国教师资 格网首页"咨询服务"-"常见问题"栏目相关问题说明和"操 作手册"中"申请人账号注册登录使用手册"、"教师资格认 定申请人使用手册"。如问题无法自行解决,可查看中国教师 资格网"咨询服务"栏目发邮件或电话咨询。

2.申请人必须在网上申报截止时间前,将所有信息填写完 整并提交申报信息,网上申报才能成功。选择申请资格种类(高 中或中职、中职实习指导教师资格)、申报学科,认定省份选 择"福建省",认定机构选择"漳州市教育局"。户籍所在地、 通讯地址两项信息请务必填写现户籍所在地(户口本首页地址) +现户籍所辖派出所,格式如下:漳州市\*\*区\*\*镇/街道\*\*村/居 委会\*\*\*号(\*\*\*派出所)。

3.网报时间结束前,申请人可以登录系统修改、查看申请 信息和"现场确认注意事项"。请务必留意个人网上申报状态 及认定机构、确认点给予的留言信息。

4.上传照片使用近期免冠正面一寸彩色白底证件照,照片 大小应小于 190k,照片必须为 jpg 格式,分辨率宽度大于 290 像素并小于 300 像素, 高度大于 408 像素并小于 418 像素, 要

求与本次认定报名上传的照片一致。如需修改请点击图片,重 新上传。

5.申请教师资格全面推行师德承诺制度,申请人应如实填 写《个人承诺书》并按程序要求上传。点击个人承诺书图片, 按照系统"操作步骤"的说明完成答名, 提交后务必查看答名 合成后的效果。如需修改,再次点击个人承诺书图片,即可重 新获取二维码并签名。

#### 二、体检

时间和地点详见各县(区)人民政府网站

#### 三、现场确认点

(1)芗城区教育局

地址:芗城区益华路 1 号芗城区行政服务中心二楼 B22、B23 教育局窗口

联系电话: 0596-2072379、2047197

(2)龙文区教育局

地址:漳州市龙文区水仙大街 100 号漳州市行政服务中心 (含龙文区行政服务中心)三楼 E322 号综合窗口(教育)

联系电话: 0596-2109395、2638810

(3)龙海区教育局

地址:龙海区行政服务中心三楼教育局窗口

联系电话: 0596-6557095、6531041

(4)漳浦县教育局(漳州古雷港经济开发区文教体旅局) 地址:漳浦县政务服务中心(绥安镇黄仓村 457 号)四楼 C01 教育局窗口(漳州古雷港经济开发区文教体旅局)、C02 教 育局窗口(漳浦县教育局)

联系电话: 0596-3208685

(5)云霄县教育局

地址:云霄县行政服务中心一楼教育窗口

联系电话: 0596-8531301

(6)诏安县教育局

地址:诏安县教育局办事大厅(一楼)

联系电话: 0596-3339843

(7)东山县教育局

地址:东山县行政服务中心教育局窗口

联系电话: 0596-5861851、5889391

(8)南靖县教育局

地址:南靖县行政服务中心四楼综合窗口

联系电话: 0596-7853973

(9)平和县教育局

地址:平和县小溪镇宫霄街 63 号平和县教育局人事股(二楼) 联系电话: 0596-5233920

(10)华安县教育局

地址:华安县行政服务中心二楼综合二窗口

联系电话: 0596-7012710、7358569

(11)长泰区教育局

地址:漳州市长泰区武安镇顺和路 1 号文体中心(区行政 服务中心)3 楼 C 区 304 教育窗口

联系电话: 0596-8333386

(12)漳州台商投资区社会事业管理局

地址:漳州台商投资区行政服务中心五楼社会事业管理局 (角美动车站对面)

联系电话: 0596-6775216

(13)漳州市常山华侨经济开发区教育局

地址:常山开发区管委会机关大楼,常山开发区教育局人 事股 424 室

联系电话: 0596-8626785

(14)漳州招商局经济技术开发区教育局

地址:漳州开发区韩江路 7 号漳州开发区行政服务中心教 育卫生局窗口

联系电话: 0596-6852505、6895960

(15)漳州高新技术产业开发区教育局

地址:漳州高新区行政服务中心五楼 509

联系电话: 0596-6622063

(16)2023 年漳州市辖区内高等院校全日制应届毕业生和在读 研究生,确认点设在申请人所在高校,具体时间、地点由学校通知。

闽南师范大学招生就业工作处就业科,联系电话: 0596-2521027

厦门大学嘉庚学院实习与就业服务中心,联系电话:

0596-6288094

四、现场确认后漳州通操作流程

1. 下载"漳州通"APP, 实名注册并登陆。

2.查找申请事项:点击页面下方的"政务服务",进入"政 务服务"页面后选择"我要办";办事地区请务必选择"市本 级",上方搜索栏输入"教师资格认定",即可找到申请事项, 点击"在线办理"进入办理页面。

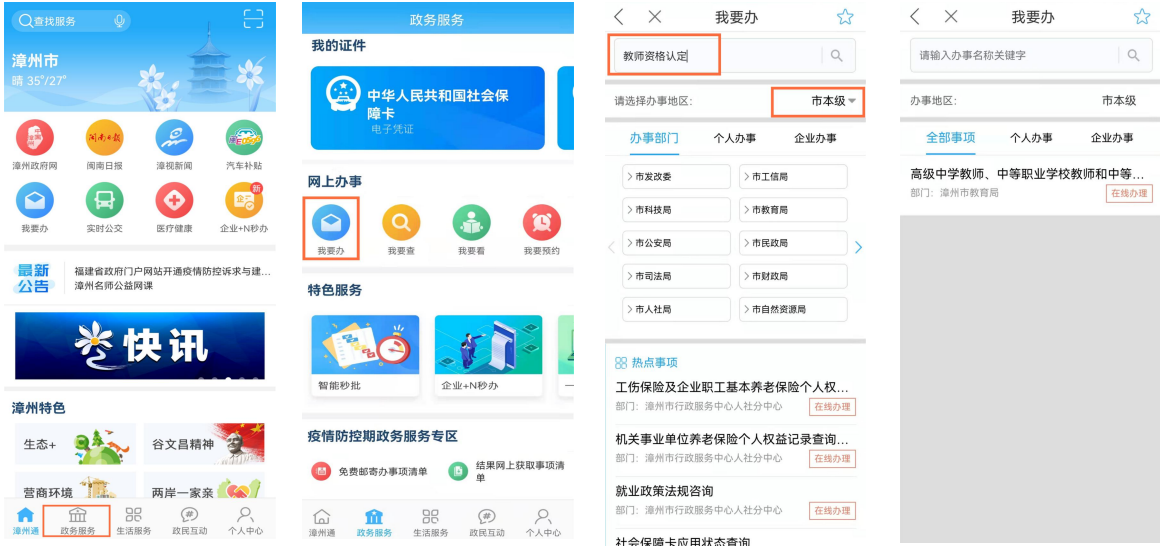

3.提交申请材料:

(1)查看基本条件、申请条件、申请方式、所需材料后, 点击"我要申报"。

(2)输入申报人基本信息,为便于审核,申报人姓名前务 必加入教师资格认定所在确认点的简称,比如"龙文张亮亮"。

(3)申报界面选择"本地上传",所有上传材料的内容必 须清晰可见,否则视为材料不齐全退件,后果申请人自负。

特别提醒: 漳州通 APP 上传个人证件照, 需要在手机上对

照片进行重命名,命名格式:本人姓名+白底彩色相片,比如"张 芳白底彩色相片",图片必须为 jpg 格式,与教师资格网网报 提交的照片一致。

(4)上传完毕务必查看上传的图片是否清晰、完整,如果 不符合要求可重新上传,所有材料完整、无误后点击提交。

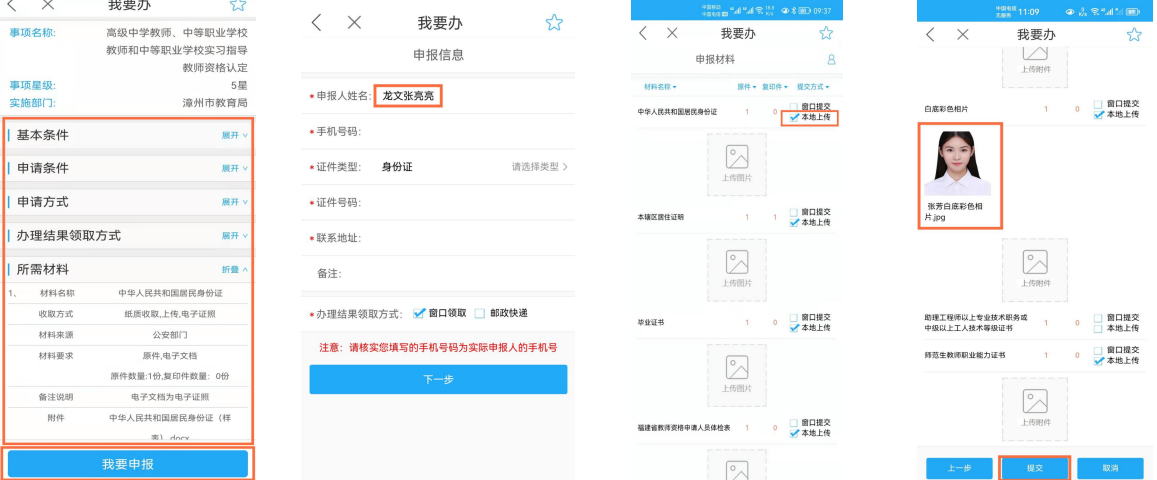

4.查看办件情况:

申请人务必通过"个人中心"页面,点击"我的办事"查 看办件情况。

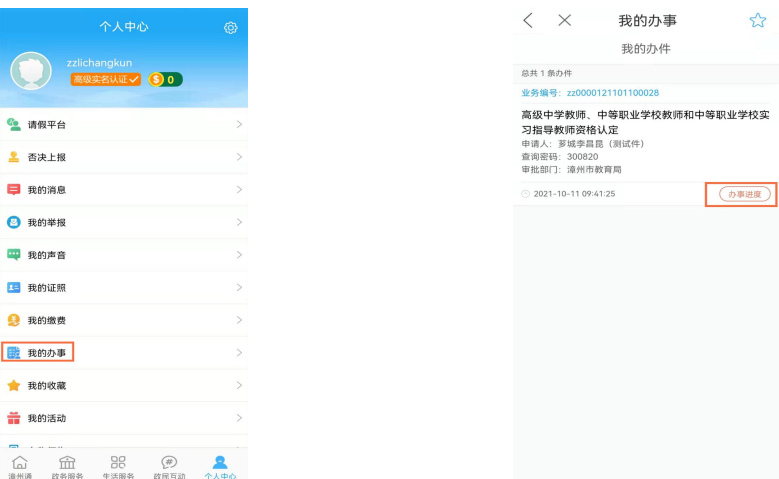

## 五、确认点材料整理要求

1.各县(区)教育局务必认真审核,并告知上传时间、注 意事项。现场确认材料审核合格后,申请人在规定时间内通过 漳州通 APP 上报我局审核认定。

2.各县(区)教育局、相关高校在 6 月 30 日前需将以下纸 质材料收齐邮寄到漳州市行政服务中心教育局窗口:①教师资 格认定申请人有无犯罪记录情况汇总表(附件 4);②教师资格 认定申请人体检情况汇总表(附件 5);教师资格认定申请人体 检表(附件 1,仅提交体检不合格人员体检表);③2023 年上 半年教师资格认定现场确认申请材料核对清单(附件 2);④申 请人照片 1 张(按报名号从小到大的顺序整理)。

### 六、市教育局集中受理申请时间安排

7 月 3 日-7 日:闽南师范大学

7 月 8 日-9 日:厦门大学嘉庚学院、华安、常山、漳州开 发区 アンドライバ しゅうしょう しんしゃく しんしゃく しんしゃく しんしゃく しゅうしょく

7 月 11 日上午:长泰、台商、东山

7 月 12 日上午:漳浦、古雷开发区

7 月 13 日上午:龙海、高新区

7 月 14 日上午:南靖、平和

7 月 15 日-16 日:芗城

7 月 18 日上午:云霄、诏安

7 月 19 日上午:龙文